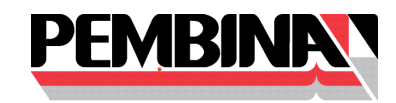

## **VIRTUAL AGM USER GUIDE 2021 Attending the AGM electronically**

This year we will be conducting a virtual AGM on Friday, May 7, 2021 at 2:00 p.m. (Mountain time), giving you the opportunity to attend the AGM online, using your smartphone, tablet or computer.

You will be able to view a live webcast of the meeting. Registered shareholders and duly appointed proxyholders will be able to submit their votes during the meeting and ask questions during the formal part of the meeting. Shareholders may attend the meeting as guests but cannot vote during the meeting. All shareholders (including guests) will be able to ask questions after the formal part of the meeting during a live question and answer session.

Go to<https://web.lumiagm.com/475399186> in your web browser (not a Google search) on your smartphone, tablet or computer. You will need the latest versions of Chrome, Safari, Edge or Firefox. Please log in early to ensure your browser is compatible. **PLEASE DO NOT USE INTERNET EXPLORER.**

If you have voting rights, select "I **have a Control Number/Username**" and enter your control number/username and password "**pembina2021**" (case sensitive). If you do not, select "**I am a guest**" and fill in the form.

Shareholders with questions regarding the virtual meeting portal or requiring assistance accessing the meeting website may visit the website <https://www.lumiglobal.com/faq> for additional information.

Caution: *Internal network security protocols, including firewalls and VPN connections, may block access to the Lumi platform. If you are experiencing any difficulty connecting or watching the meeting, ensure your VPN setting is disabled or use a computer on a network not restricted to security settings of your organization.*

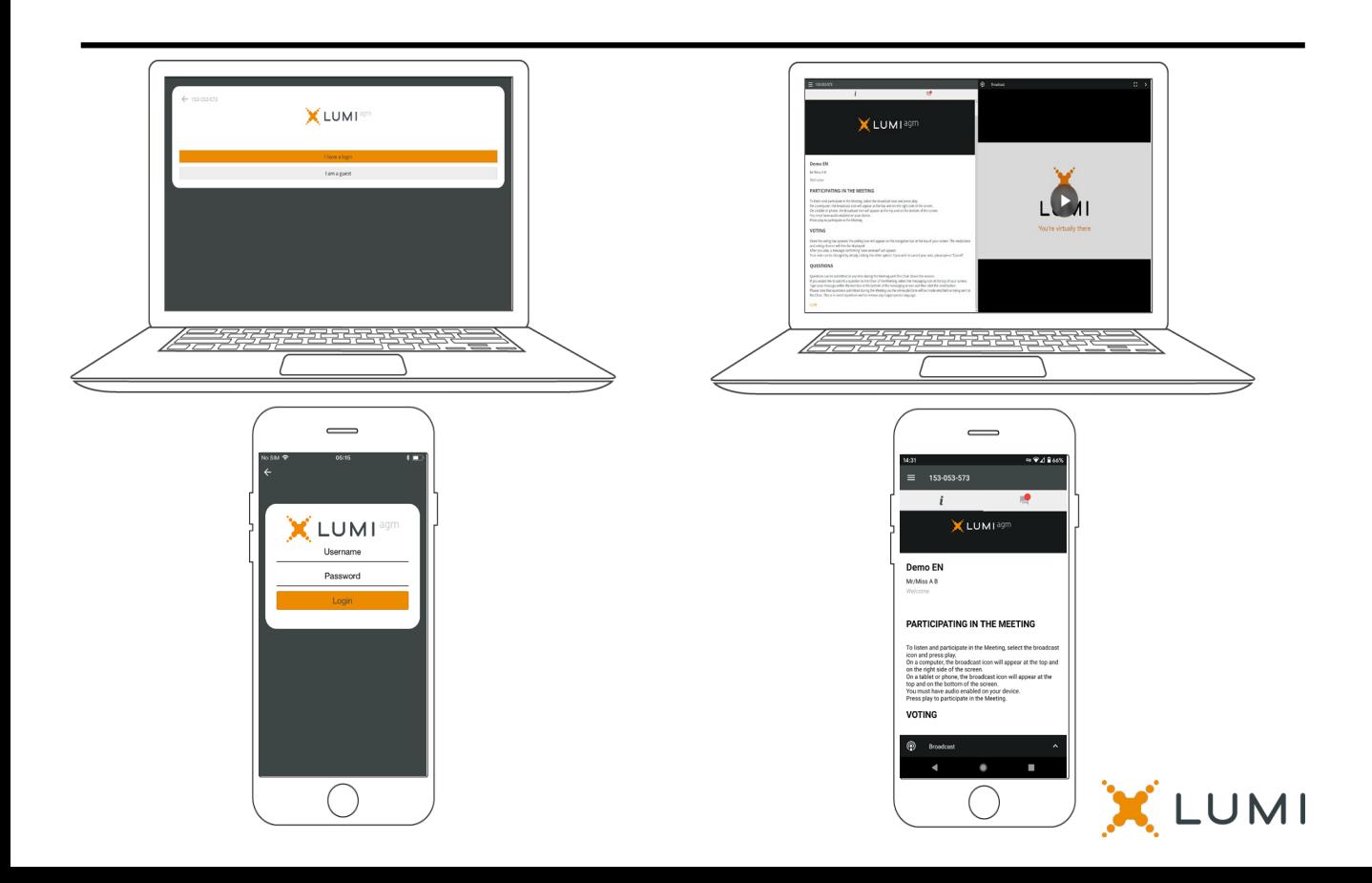

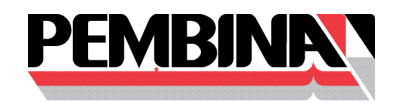

## **NAVIGATION**

**When successfully authenticated, the info**  screen will be displayed.

**If you would like to watch the webcast press the broadcast icon.** 

**If viewing on a computer, the webcast will appear at the side automatically once the meeting has started.**

**You can also view documents by clicking on its icon.**

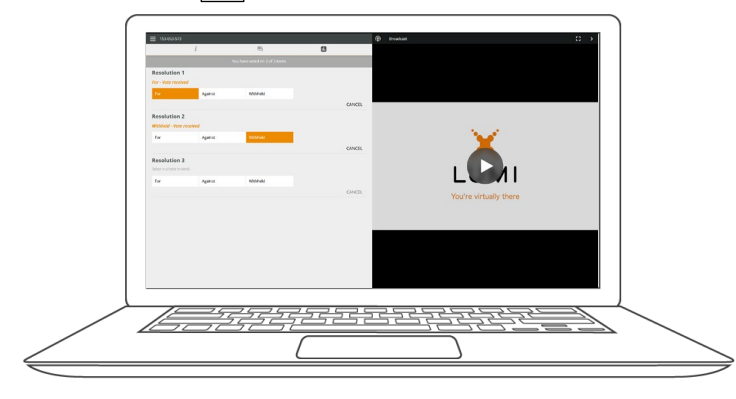

## **QUESTIONS**

**Registered shareholders and duly appointed proxyholders will be able to ask questions during the formal part of the meeting and during the live Q&A answer session following the meeting. If you attend as a guest you will only be able to ask questions during the live Q&A session following the formal part of the meeting.**

**If you would like to ask a question, select the messaging icon.**

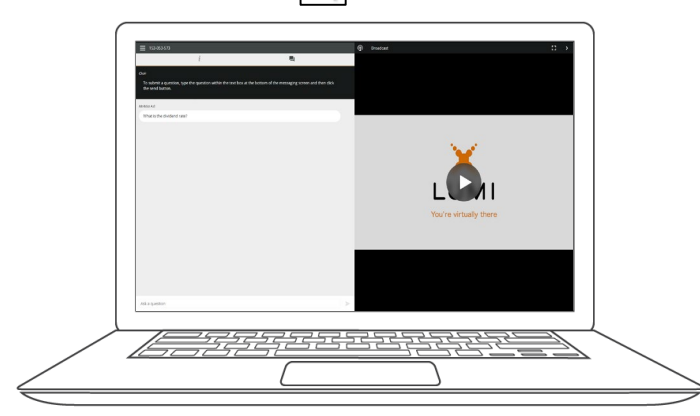

## **VOTING**

**Once the voting has opened, the resolutions and voting choices will be displayed.**

**To vote, simply select your voting direction from the options shown on screen. A confirmation message will appear to show your vote has been received.** 

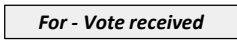

**To change your vote, simply select another direction. If you wish to cancel your vote, please press Cancel.**

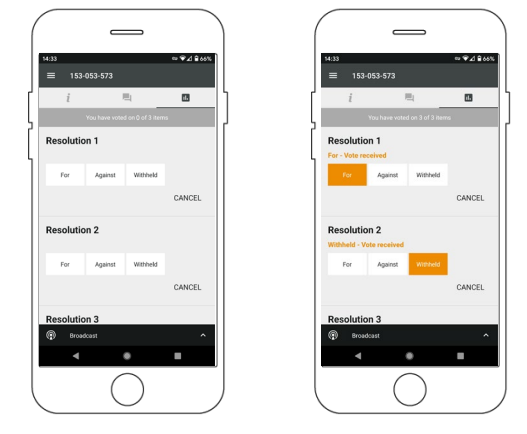

**Type your message within the chat box at the bottom of the messaging screen.**

**Questions sent via the Lumi AGM online platform will be moderated before being sent to the Chair.**

**Messages can be submitted at any time during the Q&A session up until the Chair closes the session.**

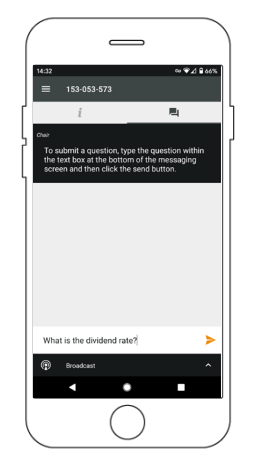

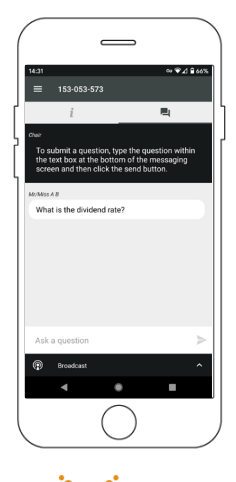

LUMI